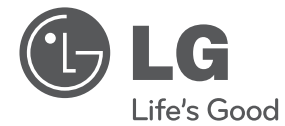

LIETUVIŲ **LIETUVIŲ**

# VARTOTOJO VADOVAS Daugialypis grotuvas/leis-<br>tuvas "Full HD"

Prieš pradėdami naudoti šį prietaisą, įdėmiai perskaitykite šį vadovą ir išsaugokite jį ateičiai.

DVX689H

P/NO : MFL67007113

# **Saugumo informacija**

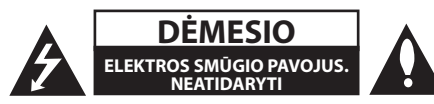

**DĖMESIO:** ELEKTROS SMŪGIO PAVOJUI SUMAŽINTI NENUIMKITE GAUBTO (ARBA UŽPAKALINIO DANGČIO). VIDUJE NĖRA DALIŲ, KURIAS TURĖTŲ PRIŽIŪRĖTI VARTOTOJAS. PRIEŽIŪRĄ PATIKĖKITE SPECIALISTAMS.

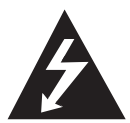

Žaibo su strėlės antgaliu simbolis lygiakraščiame trikampyje skirtas įspėti naudotoją apie neizoliuotus laidus ir pavojingą įtampą prietaiso viduje, kurios pakaktų sukelti

elektros smūgiui.

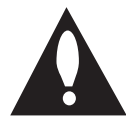

Šauktukas lygiakraščiame trikampyje skirtas atkreipti vartotojo dėmesį į apie svarbią naudojimo ar priežiūros instrukciją literatūroje, pateikiamoje su gaminiu.

**DĖMESIO:** KAD IŠVENGTUMĖTE GAISRO AR ELEKTROS SMŪGIO PAVOJAUS, NELEISKITE ŠIAM GAMINIUI PAKLIŪTI PO LIETUMI ARBA TEN, KUR DIDELĖ DRĖGMĖ.

**DĖMESIO:** įrangos nemontuokite mažoje patalpoje, pvz., knygų spintoje ar panašiai.

**DĖMESIO:** Neuždenkite ventiliacijos angų. Montuokite pagal gamintojo instrukciją. Ventiliacijos angos korpuse skirtos ventiliacijai ir užtikrina patikimą gaminio veikimą bei saugo nuo perkaitimo. Angų niekada neuždenkite statydami gaminį ant lovos, sofos, kilimo ar panašaus paviršiaus. Šio gaminio nestatykite uždaruose balduose, pvz., knygų spintoje ar lentynoje, nebent ten būtų tinkama ventiliacija arba būtų laikomasi gamintojo instrukcijos.

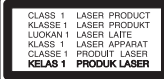

**DĖMESIO:** Šiame gaminyje yra lazerinė sistema. Norėdami tinkamai naudotis gaminiu, atidžiai perskaitykite savininko vadovą ir pasilikite ateičiai. Dėl įrenginio techninio aptarnavimo kreipkitės į kvalifikuotą aptarnavimo centrą. Čia neaprašytas valdiklių, reguliavimo ar procedūrų efektyvumo naudojimas gali sukelti kenksmingą spinduliavimo pavojų. Kad išvengtumėte tiesioginio lazerio spindulių poveikio, nebandykite atidaryti korpuso. Atidarius matomas lazerinis spinduliavimas. NEŽIŪRĖKITE Į SPINDULĮ.

#### **ĮSPĖJIMAS dėl maitinimo tinklo**

Daugelį prietaisų rekomenduojama prijungti prie jiems skirtų grandinių.

Pavyzdžiui, grandinės su vienu kištuku, kuri tiekia įtampą tik tam prietaisui ir neturi papildomų išvadų ar išsišakojusių grandinių. Pasitikslinkite peržiūrėdami šio vartotojo vadovo techninių duomenų puslapyje. Neperkraukite sieninių lizdų. Perkrauti sieniniai lizdai, klibančios ar netinkamos naudoti rozetės, prailgintuvai, nušiurę maitinimo laidai arba sugadinta ar sutrūkinėjusi laidų izoliacija yra pavojinga. Šios sąlygos gali sukelti elektros smūgį arba gaisrą. Periodiškai tikrinkite prietaiso laidą. Jei jis apgadintas ar nusidėvėjęs, ištraukite jį iš kištukinio lizdo, nebenaudokite prietaiso ir kreipkitės į kvalifikuotą specialistą, kuris pakeis laidą lygiai tokiu pačiu. Saugokite tinklo laidą nuo netinkamo fizinio ar mechaninio naudojimo: jo nevyniokite, nenarpliokite, neprispauskite ar nepriverkite durimis, neužlipkite ant jo. Atkreipkite dėmesį į kištukus, rozetes ir į tą vietą, kur tinklo laidas išlenda iš prietaiso. Norėdami išjungti prietaisą iš maitinimo tinklo, ištraukite maitinimo tinklo kištuką. Montuodami gaminį patikrinkite, ar kištukas lengvai prieinamas.

Šiame prietaise įrengtas nešiojamasis maitinimo elementas arba akumuliatorius.

**Kaip saugiai išimti maitinimo elementą arba akumuliatorių iš prietaiso:** Norėdami išimti seną akumuliatorių arba akumuliatoriaus pakuotę iš įrenginio, atlikite veiksmus atvirkščia tvarka. Norėdami neteršti aplinkos ir nepadaryti žalos žmonių sveikatai ir gyvūnams, atiduokite senus maitinimo elementus arba akumuliatorius į tinkamus surinkimo punktus. Neišmeskite maitinimo elementų arba akumuliatorių su kitomis buitinėmis atliekomis. Rekomenduojama naudotis nemokamomis vietinėmis maitinimo elementų ir akumuliatorių surinkimo sistemomis. Saugokite maitinimo elementą nuo pernelyg didelio karščio, pavyzdžiui, tiesioginių saulės spindulių, ugnies ir pan.

**DĖMESIO:** Žiūrėkite, kad prietaisas nepatirtų sąlyčio su vandeniu (nebūtų aptaškytas ar apipiltas), ant jo nestatykite daiktų su vandeniu, pvz., vazų.

#### **Pastabos apie autorių teises**

Šiame gaminyje naudojama autorių teisių apsaugos technologija, kurią saugo JAV patentai ir kitos intelektinės nuosavybės teisės. Norint naudotis šia autorių teisių apsaugos technologija, reikia gauti "Rovi Corporation" leidimą. Gaminys skirtas naudoti namuose ar kitose ribotos peržiūros vietose, nebent "Rovi Corporation" suteikė kitokį leidimą. Draudžiama vykdyti atvirkštinę gaminio inžineriją ar jį ardyti.

Pagal JAV ir kitų šalių autorinių teisių įstatymą draudžiama be leidimo įrašyti, naudoti, viešinti, platinti ar peržiūrėti televizijos programas, vaizdajuostes, DVD ir CD discus bei kitą medžiagą, kuri užtraukia civilinę ir/arba baudžiamąją atsakomybę.

#### **Įspėjimai dėl įrenginio gabenimo**

- **Įrenginio siuntimas** Išsaugokite originalią įrenginio pakuotę ir siuntimo atveju įpakuokite į ją įrenginį.
- **Įrenginio valymas**

Įrenginį valykite sausu švelniu skudurėliu su švelniu valikliu, nenaudokite tirpiklių, kad nepažeistumėte paviršiaus.

#### • **Įrenginio priežiūra**

Valykite optinio lęšio ir diskasukio dalis. Jei jos susidėvėjusios ar nešvarios, gali suprastėti kokybė. Dėl išsamesnės informacijos kreipkitės į artimiausią priežiūros centrą.

#### **Seno prietaiso išmetimas**

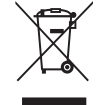

1. Jei gaminys pažymėtas perbraukto šiukšlių konteinerio su ratukais simboliu, reiškia, kad produktą draudžia Europos Direktyva 2002/96/EB.

- 2. Visi elektros ir elektroniniai gaminiai neturėtų būti išmetami į bendrus atliekų konteinerius, bet pristatomi į tam skirtas vietas, numatytas vyriausybės ar vietinės valdžios.
- 3. Tinkamas nebenaudojamų prietaisų išmetimas padės išvengti galimų neigiamų pasekmių aplinkai ir žmonių sveikatai.
- 4. Išsamesnės informacijos apie tai, kaip išmesti seną prietaisą, kreipkitės į miesto valdybą, atliekų tvarkymo tarnybą arba į parduotuvę, kurioje įsigijote gaminį.

Šiame dokumente bendrovė "LG Electronics" pareiškia, kad ši (šie) gaminys (-iai) atitinka pagrindinius reikalavimus ir kitas susijusias Direktyvų 2004/108/EB, 2006/95/EB ir 2009/125/EB nuostatas.

Įgaliotasis atstovas Europoje: LG Electronics Service Europe B.V. Veluwezoom 15, 1327 AE Almere, The Netherlands (Tel.: +31-(0)36-547-8888)

# **Turinys**

#### **1 Paruošimas**

- Saugumo informacija
- 6 Jžanga
- Instrukcijoje naudojami simboliai
- 6 Apie "Ø" simboli
- Regiono kodas
- Atkuriami diskai
- Failų suderinamumas
- Priekinis pultas
- Užpakalinis pultas
- Pridedami priedai
- Nuotolinis valdymas

#### **2 Prijungimas**

- Televizoriaus prijungimas
- Vaizdo (CVBS) / garso kabelio prijungimas
- SCART kabelio prijungimas
- Komponentinio vaizdo kabelio prijungimas
- HDMI kabelio prijungimas
- Prijungimas prie stiprintuvo
- Garso kabelio prijungimas
- KOAKSIALINIO (skaitmeninio garso) kebelio prijungimas
- HDMI kabelio prijungimas

#### **3 Sistemos nuostatos**

- Nustatymas
- Suderinkite nustatymus
- [Language] meniu
- [Audio] meniu
- [Video] meniu
- [Slide] meniu
- [Parental control] meniu
- [Other] meniu

#### **4 Eksploatavimas**

- Ekranas
- Turinio informacijos rodymas ekrane
- Bendras atkūrimas
- Atkuriamas diskas
- USB įtaiso leidimas
- Bendrasis veikimas
- Pažangus atkūrimas
- Filmas
- Muzika
- Nuotraukos

#### **5 Gedimų lokalizavimas**

Gedimų lokalizavimas

#### **6 Priedas**

- Vietovės kodų sąrašas
- Kalbos kodų sąrašas
- Specifikacijos
- Prekės ženklai ir licencijos

# **Įžanga**

### **Instrukcijoje naudojami simboliai**

Skyrius, kurio pavadinime yra vienas iš šių simbolių, taikomas tik diskui, pavaizduotam simbolyje.

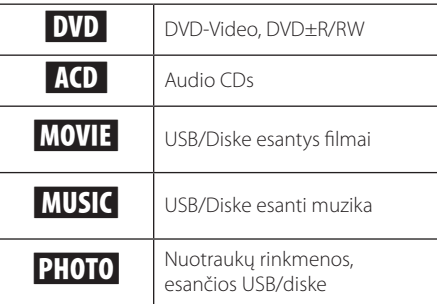

# **Apie "**7**" simbolį**

Veikimo metu televizoriaus ekrane gali pasirodyti " $Q$ ", tai rodo, kad šioje naudojimo instrukcijoje aprašyta funkcija tai laikmenai negalima.

# **Regiono kodas**

Ant įrenginio galo nurodytas jo regiono kodas. Šis DVD grotuvas atkurs tik diskus, kurių regiono kodas toks pat, koks nurodytas gale, arba "VISI".

# **Atkuriami diskai**

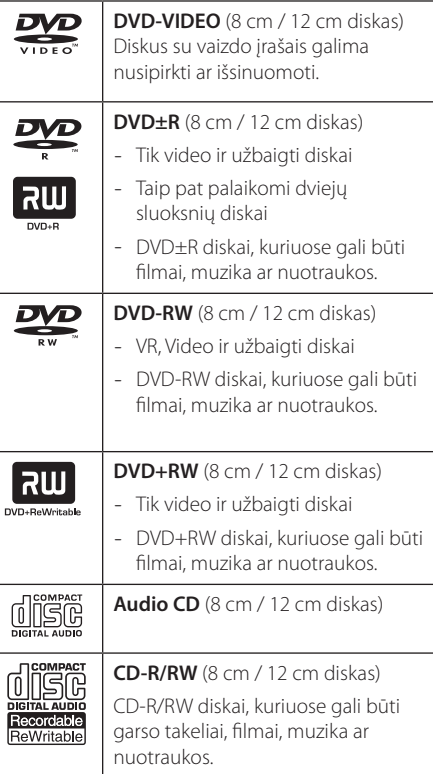

### **Failų suderinamumas**

#### **Bendrai**

Galimi failų plėtiniai: ".jpg", ".jpeg", ".png", ".avi", ".divx", ".mpg", ".mpeg", ".mkv", ".mp4", ".mp3", ".wma"

- Failo pavadinimas ribojamas iki 45 simbolių.
- Priklausomai nuo failų skaičiaus ir dydžio, juos perskaityti gali prireikti iki kelių minučių.

**Daugiausiai failų/aplankų:** Mažiau nei 2000 (visas failų/aplankų skaičius)

**CD-R/RW, DVD±R/RW formatas:** ISO 9660+JOLIET

#### **FILMAI**

#### **Galima skiriamoji geba:**

1920 x 1080 (P x A) pikselių

**Atkuriami subtitrai:** SubRipper (.srt), MicroDVD (.sub/.txt), SAMI (.smi), SubStation Alpha (.ssa), Advance SubStation Alpha (.ass), SubViewer 2.0 (.sub), DVD Subtitle (.txt)

**Atkuriami kodavimo formatai:** "DIVX3.xx", "DIVX4. xx", "DIVX5.xx", "DIVX6.xx" (tik standartinis atkūrimas), "MPEG-1", "MPEG-2", "MPEG-4 AVC (H.264)"

### , Pastaba

- Šis grotuvas nepalaiko failų, kurie įrašomi GMC\*1 arba QPEL\*2. Tai vaizdo kodavimo technologijos, naudojamos MPEG4 standarte, pvz. "DivX" ar "XVID". \*1 GMC – "Global Motion Compensation" \*2 Qpel - "Quarter pixel"
- Šis prietaisas remia MPEG-4 AVC (H.264) su 4.1 lygiu pagrindiniam bei dideliam profiliui ir 3.1 lygiu paprastam profiliui.
- Nors kai kurių filmų rinkmenų raiška remiama, jie gali būti ir neatkuriami dėl sistemos atminties apribojimų.

**Atkuriami garso formatai:** "Dolby Digital", "DTS", "MP3", "WMA", "AAC", "AC3"

**Garso takelių dažniai:** within 8 - 48 kHz (MP3), within 32 - 48 kHz (WMA)

**Bitų srautas:** within 32 - 320 kbps (MP3), within 20 - 320 kbps (WMA)

#### **MUZIKA**

#### **Garso takelių dažniai:** 8 - 48 kHz (MP3),

32 - 48 kHz (WMA)

**Bitų srautas:** 8 - 320 kbps (MP3), 32 - 192 kbps (WMA)

#### **NUOTRAUKOS**

#### **Rekomenduojamas dydis:**

daugiau kaip 32 x 32 x 32 bitų/pikseliui mažiau nei 4800 x 3500 bitų/pikseliui

### , Pastabos dėl USB įtaiso

- Prieigai prie rinkmenų (muzikos, nuotraukų, filmų) šis prietaisas remia USB flash atmintinę/išorinį HDD diską, formatuotus FAT16, FAT32 ir NTFS sistema.
- Garso įrašymas į kompaktinį diską galimas tik tada, jei standusis diskas yra FAT16 ir FAT32, o ne NTFS ar daugialypio formato tipo.
- Šis prietaisas gali remti iki 4 USB įtaisų skaidinių.
- Neišimkite USB įtaiso veikimo metu (prietaisui grojant ir t. t.).
- USB įtaisai, kuriems reikia įdiegti papildomas programas prijungus prie kompiuterio, neremiami.
- USB įtaisas: USB įtaisas, remiantis USB 1.1 ir USB 2.0.
- Galima atkurti filmus, muziką ir nuotraukas. Apie kiekvienos rinkmenos veikimą skaitykite atitinkamuose puslapiuose.
- Kad neprarastumėte duomenų, patartina reguliariai daryti atsargines jų kopijas.
- Jei naudojatės USB ilginamuoju laidu, USB šakotuvu ar USB skaitytuvu, prietaisas gali neatpažinti US įtaiso.
- Kai kurie USB įtaisai su šiuo prietaisu gali neveikti.
- Skaitmeniniai fotoaparatai ir mobilieji telefonai neremiami.
- Prietaiso USB lizdo negalima prijungti prie kompiuterio. Prietaiso negalima naudoti kaip duomenų kaupyklės.

8 **Paruošimas**

# **Priekinis pultas**

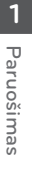

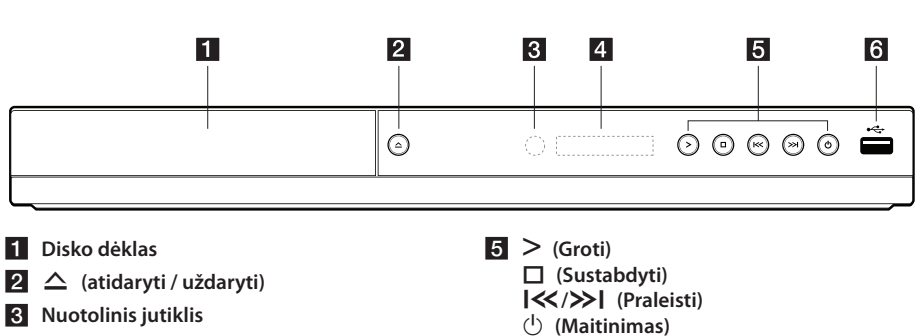

f **USB lizdas**

d **Ekrano langas**

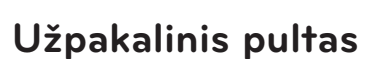

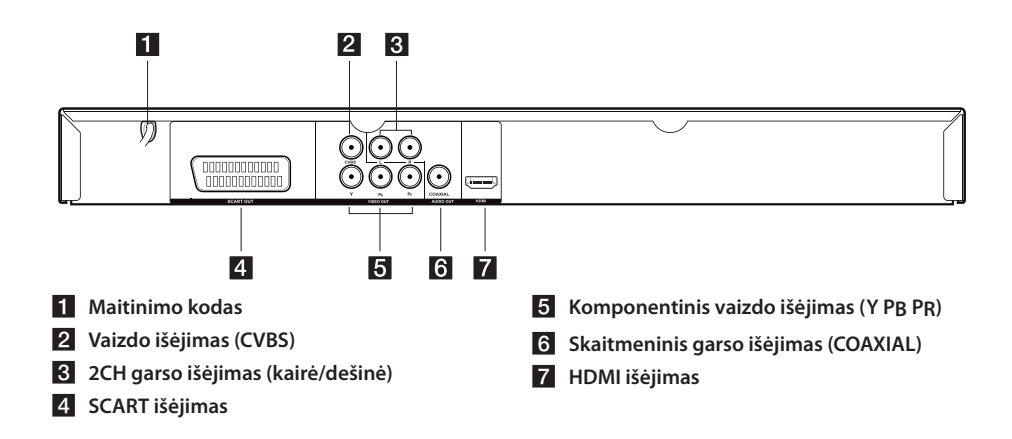

# **Pridedami priedai**

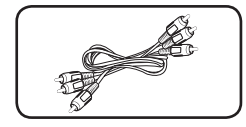

RCA vaizdo/garso kabelis (1) Nuotolinis valdymas (1) Baterija (1)

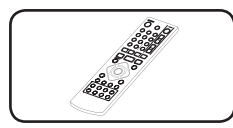

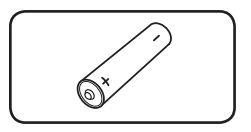

# **Nuotolinis valdymas**

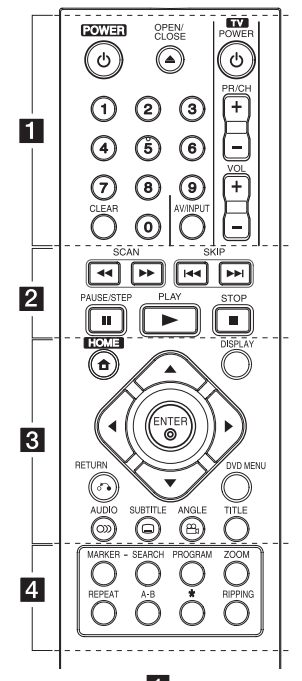

• • • • • • • • • • 11 • **(b) (POWER):** ĮJUNGIA arba IŠJUNGIA prietaisą.

B **(OPEN/CLOSE):** Atidaro ir uždaro disko dėklą.

**0–9 skaitmenų mygtukai:** Pasirinkite skaičiais pažymėtas parinktis arba įvesties raides.

**CLEAR:** Pašalinkite žymę "Paieškos" meniu arba numerį nustatydami slaptažodį.

**TV valdymo mygtukai:** Valdo televizoriaus garso stiprumą, kanalus, garso ir vaizdo įvestį, maitinimo įjungimą ir išjungimą.

• • • • • • • • • • <mark>2</mark> • • • • • c**/**v **(SCAN):** Ieškoti pirmyn ar atgal.

**I<4/>I (SKIP):** Pereiti prie kito ar ankstesnio skyriaus/dainos/rinkmenos.

M **(PAUSE/STEP):** Sustabdyti grojimą.

z **(PLAY):** Pradėti grojimą.

**K** (STOP): Išjungti grojimą.

• • • • • • • • • 8 • • •

n**(HOME) :** Parodyti [HOME] meniu.

**DISPLAY:** Įjungti valdymo ekraną.

**AV < ▶ (Krypties mygtukai): Pažymėti meniu** 

#### parinktį.

b **(ENTER):** Patvirtinti meniu pasirinkimą.

x **(RETURN):** Paspauskite, jei norite grįžti arba išeiti iš meniu.

**DVD MENU**: Įjungti arba išjungti DVD meniu.

[ **(AUDIO):** Pasirinkite garso kalbą arba garso kanalą.

] **(SUBTITLE):** Pasirinkite titrų kalbą.

} **(ANGLE):** Pasirinkite DVD kameros kampą, jeigu tai leidžiama grojamam diskui.

**TITLE:** Įjungti disko antraštės meniu.

• • • • • • • • • • d• • **MARKER:** Pažymėkite norimas vietas grojimo metu ir pasirinkite arba pašalinkite tą dainą/rinkmeną.

**SEARCH:** Rodyti arba išjungti paieškos meniu.

**PROGRAM:** Įjungti programos taisos veikseną.

**ZOOM:** Padidinkite vaizdą disko veiksena.

**REPEAT:** Pakartokite norimą pasirinkimą arba seką.

**A-B:** Pakartoti skyrių.

?**:** Mygtukas neprieinamas.

**RIPPING:** Įrašyti garso CD į USB įtaisą.

#### **Baterijos įdėjimas:**

Nuimkite baterijos skyrelio dangtelį valdymo pulto gale ir įdėkite vieną R03 (AAA dydžio) bateriją, taisyklingai suderinę  $\bullet$  ir  $\bullet$ .

#### **Kodo numeris televizoriaus valdymui:**

Laikydami paspaustą 1 (televizoriaus įjungimas) paspauskite atitinkamą televizoriaus gamintojo mygtuką, tada paspauskite 1 (televizoriaus įjungimas). Tai nustatoma, kai televizorius įjungiamas ar išjungiamas. Tačiau keli ar visi mygtukai gali neveikti (tai priklauso nuo televizoriaus), net jei įvestas ar nustatytas tinkamas numeris.

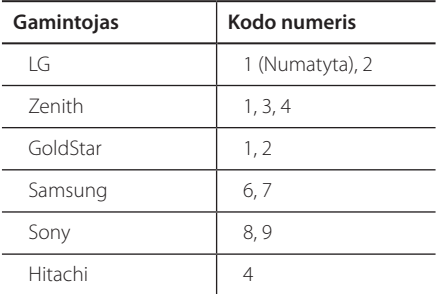

# **Televizoriaus prijungimas**

# **Vaizdo (CVBS) / garso kabelio prijungimas**

Prijunkite prietaiso VAIZDO/GARSO išėjimą prie televizoriaus VAIZDO/GARSO įėjimo su AV kabeliu, pvz., VAIZDO (geltonas), GARSO kairės/dešinės (baltas/raudonas).

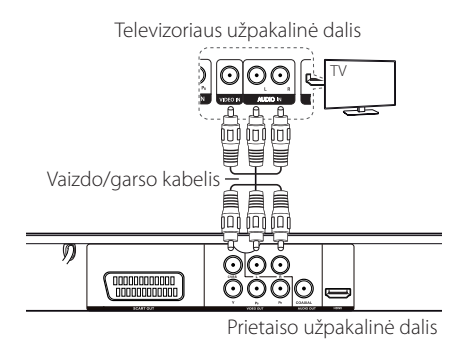

# **SCART kabelio prijungimas**

Prietaiso išėjimą SCART su SCART kabeliu sujunkite su televizoriaus SCART įėjimu.

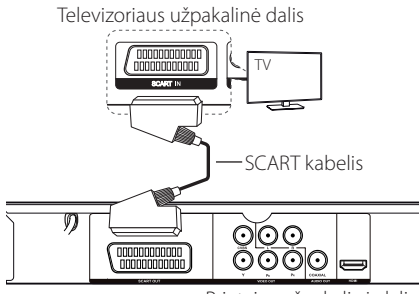

Prietaiso užpakalinė dalis

• Sąrankos nustatymo meniu parinktį [TV Output Select] reikia nustatyti į [RGB], kad galėtumėte naudotis šia jungtimi. (Žr. 12 psl.)

# **Komponentinio vaizdo kabelio prijungimas**

Prijunkite prietaiso KOMPONENTINIO VAIZDO išėjimą prie televizoriaus KOMPONENTINIO VAIZDO jėjimo su KOMPONENTINIU kabeliu taip, kad "Y" būtų sujungtas su žaliu laidu, "Pb" su mėlynu, o "Pr" – su raudonu.

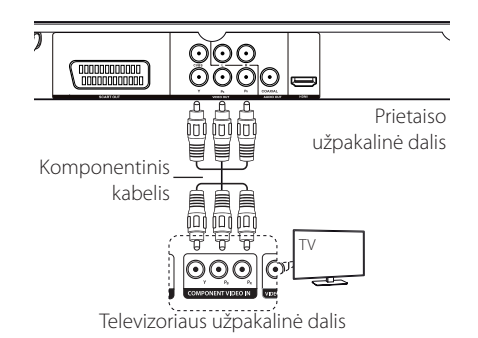

- Sąrankos nustatymo meniu parinktį [TV Output Select] reikia nustatyti į [YPbPr], kad galėtumėte naudotis šia jungtimi. (Žr. 12 psl.)
- Turėtumėte garso kabeliu sujungti prietaisą ir televizorių.

# **HDMI kabelio prijungimas**

Prietaiso HDMI išėjimą sujunkite su televizoriaus HDMI įėjimu naudodamiesi HDMI kabeliu. (High Speed HDMI™ Cable)

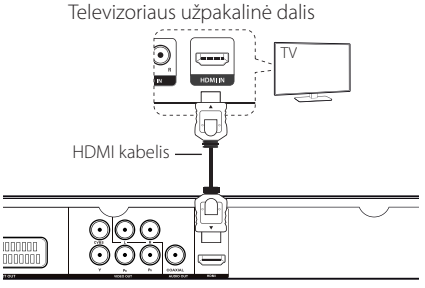

Prietaiso užpakalinė dalis

#### **Papildoma informacija apie HDMI**

- Jungdami su HDMI ar DVI suderinamą prietaisą:
	- Pabandykite išjungti HDMI/DVI įrenginį ir šį prietaisą. Tuomet įjunkite HDMI/DVI įrenginį ir, palaukę apie 30 sekundžių, įjunkite šį prietaisą.
	- Patikrinkite, ar prijungto įtaiso vaizdo įvestis tinkamai nustatyta šiam prietaisui.
	- Patikrinkite, ar prijungtas įtaisas suderinamas su 720x576i(480i), 720x576p(480p), 1280x720p, 1920x1080i arba 1920x1080p vaizdo įvestimi.
- Ne visi su HDCP suderinami HDMI ar DVI įrenginiai veiks su šiuo prietaisu.
	- Ne HDCP įrenginyje vaizdas gali būti rodomas netinkamai.
	- Šis prietaisas neatkurs vaizdo, o televizoriaus ekranas taps juodas.

#### **Raiškos nuostatos**

Prietaisas siunčia kelių dydžių vaizdus HDMI ir komponentinei vaizdo išvestims. Galite keisti vaizdo dydį, naudodami [SETUP] meniu.

- Priklausomai nuo jūsų televizoriaus, dėl kai kurių raiškos nuostatų vaizdas gali dingti arba būti rodomas netinkamai. Tokiu atveju [Resolution] parinktį sąrankos meniu pakeiskite į tinkamą.
- Jei raiška keičiama tada, kai įtaisas prijungtas HDMI jungtimi, veikimas gali sutrikti. Šiai problemai pašalinti išjunkite ir vėl įjunkite prietaisą.

# **Prijungimas prie stiprintuvo**

### **Garso kabelio prijungimas**

Prijunkite prietaiso GARSO išėjimą prie stiprintuvo 2CH GARSO įėjimo su GARSO kabeliu, pvz., GARSO kairė/dešinė (baltas/raudonas).

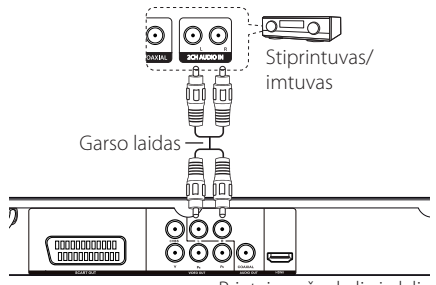

Prietaiso užpakalinė dalis

# **KOAKSIALINIO (skaitmeninio garso) kebelio prijungimas**

Prietaiso KOAKSIALINĮ (skaitmeninio garso) išėjimą prijunkite prie stiprintuvo SKAITMENINIO garso įėjimo (KOAKSIALINIU) naudodamiesi KOAKSIALINIU kabeliu.

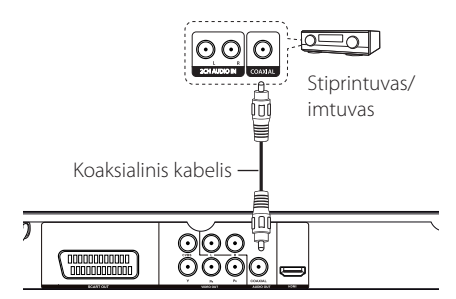

Prietaiso užpakalinė dalis

- Jeigu jūsų televizoriuje neremiamas 96 kHz diskretizavimo dažnis, sąrankos meniu parinktį [Sample Freq.] nustatykite į [48 KHz] (žr. 12 psl.).
- Jeigu jūsų televizoriuje nėra "Dolby Digital" ir MPEG dekoderio, sąrankos meniu parinktis [Dolby Digital] ir [MPEG] nustatykite į [PCM] (žr. 12 psl.).

# **HDMI kabelio prijungimas**

Prietaiso HDMI IŠĖJIMĄ sujunkite su stiprintuvo HDMI ĮĖJIMU naudodamiesi HDMI kabeliu.

Stiprintuvo HDMI išėjimo lizdą (jeigu jis yra) sujunkite su televizoriaus HDMI įėjimu naudodamiesi HDMI kabeliu.

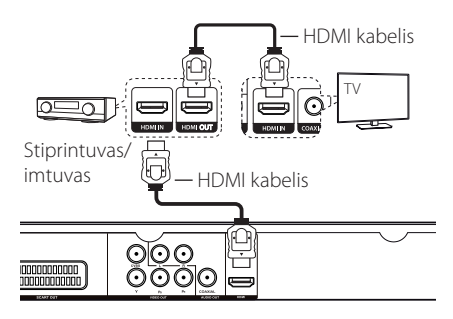

Prietaiso užpakalinė dalis

# **Nustatymas**

Pirmą kartą įjungę įrenginį turėsite pasirinkti norimą kalbą. (pasirinktinai)

### **Suderinkite nustatymus**

Prietaiso nuostatas galite pakeisti sąrankos [SETUP] meniu.

- **1.** Paspauskite HOME.
- 2. Naudodamiesi <**>** pasirinkite [Setup] ir paspauskite ENTER. Atsiras sąrankos [Setup] meniu.
- **3.** Naudodamiesi **▲▼** pažymėkite pirmąją nustatymo parinkti, tada paspauskite  $\blacktriangleright$  kad pereitumėte į antrąjį lygį.
- 4. Pažymėkite antrąją parinktį naudodamiesi ▲▼, ir paspauskite ENTER, kad pereitumėte į trečiąjį lygį.
- **5.** Naudodamiesi ▲▼, pažymėkite reikiamą nuostatą ir patvirtinimui paspauskite ENTER.

# **[Language] meniu**

#### **Menu Language/Disc Menu/Disc Audio/Disc Subtitle**

Pasirinkite norimą kalbą.

# **[Audio] meniu**

Pasirinkite grotuvo garso nustatymus pagal įvairias naudojamas išvestis.

### **Dolby Digital / DTS / MPEG**

Nustatykite prietaiso garso parinktis pagal įvairius naudojamų diskų tipus.

**[Bitstream]:** Pasirinkite, jei norite bendraašiu kabeliu prijungti stiprintuvą su Dolby Digital, DTS ar MPEG dekoderiu.

**[PCM] (su Dolby Digital / MPEG):** Pasirinkite, jei norite bendraašiu kabeliu prijungti stiprintuvą be Dolby Digital ar MPEG dekoderio.

**[Off] (su DTS):** Pasirinkite, jei norite bendraašiu kabeliu prijungti stiprintuvą be DTS dekoderio.

#### **Sample Freq. (Dažnis)**

Parenka garso signalo diskretizavimo dažnį tarp [48KHz] ir [96KHz].

#### **DRC (Dinaminis valdymas)**

Garso lygis reguliuojamas savaime, jei pasiekia didesnį lygį nei nurodoma (tik "Dolby Digital").

# **[Video] meniu**

#### **TV Aspect**

Pasirinkite norimą TV dydį.

**[4:3]:** Standartinis TV tipas

**[16:9]:** Platus TV tipas

#### **Rodymo režimas**

Pagal savo pageidavimus pasirinkite ekrano režimą. Ekrano režimai veikia tik tuomet, kai TV dydis yra 4:3.

**[Panscan]:** Televizoriaus ekrane rodomas plačiaekranis vaizdas su apkarpytais nepagrindinės scenos kraštais

**[Letterbox]:** Televizoriaus ekrane rodomas plačiaekranis vaizdas su juodomis juostomis viršuje ir apačioje

### **TV System**

Pasirinkite [NTSC] arba [PAL] – pagal savo regioną.

#### **Rezoliucija**

Pasirinkite ir nustatykite komponentinio ir HDMI vaizdo signalo išvesties raišką: Automatinę, 1080p, 1080i, 720p, 576p(480p), 576i(480i).

#### **TV išėjimas Pasirinkite**

Parinktį parinkite pagal televizoriaus prijungimo tipą.

**[RGB]:** Kai televizorius prijungiamas su SCART jungtimi.

**[YPbPr]:** Kai jūsų televizorius prie prietaiso prijungtas komponentine jungtimi.

# **[Slide] meniu**

Pasirinkite ir nustatykite norimą ar tinkamą perėjimo veikseną ir nuotraukų keitimo laiką.

# **[Parental control] meniu**

Paspauskite  $\blacktriangleright$  ir įveskite 4 skaitmenų slaptažodį.

### **Rating**

Priskiriamas reitingas nuo 1 (vaikams) iki 8 (suaugusiems).

### **Keisti slaptažodį**

Naujam slaptažodžiui sukurti du kartus įveskite 4 skaitmenų slaptažodį.

#### **Jei pamiršote slaptažodį**

Išimkite diską, pasirinkite "Vaikų priežiūrą" ir įveskite "210499". Slaptažodis bus ištrintas.

### **Area Code**

Jei norite įvesti standartizuotą vietos kodą, žr. Vietos kodų sąrašą 18 psl.

# **[Other] meniu**

### **DivX(R) VOD**

APIE "DIVX VIDEO": "DivX®" – tai skaitmeninio vaizdo formatas, sukurtas bendrovės "DivX, Inc.". Tai oficialus, "DivX Certified®" sertifikuotas prietaisas, kuris atkuria DivX formato vaizdo įrašus. Daugiau informacijos ir programinės įrangos priemonių, skirtų konvertuoti failus į DivX vaizdo formatą, rasite apsilankę interneto adresu www.divx.com.

APIE POPULIARIAUSIĄ "DIVX VIDEO": Šį "DivX Certified®" sertifikuotą prietaisą būtina užregistruoti, kad juo galima būtų žiūrėti įsigytus "DivX Video-on-Demand" (VOD) filmus. Norėdami gauti registracijos kodą, prietaiso nustatymo meniu suraskite skyrių "DivX VOD". Daugiau informacijos, kaip atlikti registraciją, rasite tinklavietėje vod.divx.com

### **[Gamykloje nustatytas]**

Galite atkurti originalius numatytuosius nustatymus.

### **B.L.E (Juodos spalvos lygio išplėtimas)**

Pasirinkę "Jjungta" ar "Išjungta" galėsite išplėsti juodos spalvos lygį arba ne.

Tai veikia tik tada, kai televizoriaus sistema yra NTSC.

### **REC Bitrate**

Jei norite pasirinkti tiesioginio įrašymo iš Audio CD į USB bitų srautą. Didesnis bitų srautas reiškia geresnę kokybę. Išsamiau apie įrašymą skaitykite 16 psl.

# **Ekranas**

Ekrane galite peržiūrėti ir keisti įvairią informaciją apie įdėtą diską ir USB įtaisą.

# **Turinio informacijos rodymas**  ekrane **DVD MOVIE**

- **1.** Jei norite peržvelgti informaciją, paspauskite DISPLAY.
- **2.** Spausdami **AV < >** pasirinkite turinį ir paspauskite ENTER.
- **3.** Turinį keiskite spausdami ENTER ir skaitmenų mygtukus.
- **4.** Jei norite išjungti peržiūros informaciją, paspauskite DISPLAY.

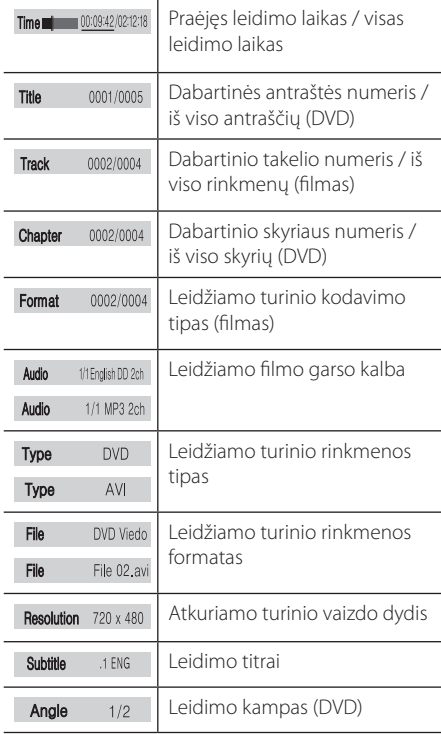

# **Bendras atkūrimas**

### **Atkuriamas diskas**

- 1. Paspauskite **A**, ir įdėkite diską į dėklą.
- 2. Paspauskite **A** disko dėklui uždaryti.
- **3.** Naudodamiesi <>> **d** pasirinkite [DISC] ir paspauskite ENTER.
- 4. Paspauskite kad atkurtumėte failą. DVD diskas pasileis automatiškai.

### **USB įtaiso leidimas**

- **1.** USB įtaiso prijungimas.
- **2.** Naudodamiesi <>> **Demonstrative FOSB1** in paspauskite ENTER.
- **3.** Pasirinkite norimą rinkmeną.
- 4. Paspauskite **in kad atkurtumėte failą**.

**4**

# **Bendrasis veikimas**

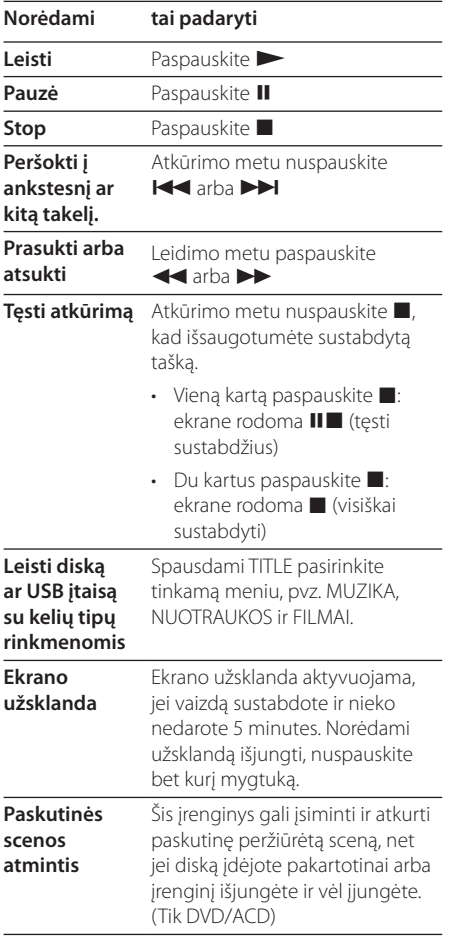

# **Pažangus atkūrimas**

### **Filmas DVD MOVIE**

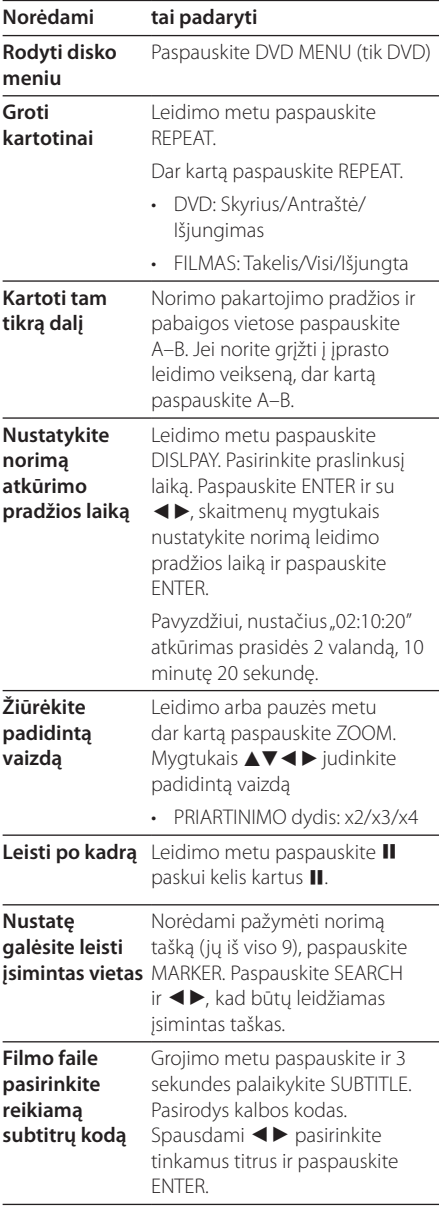

# **Muzika ACD MUSIC**

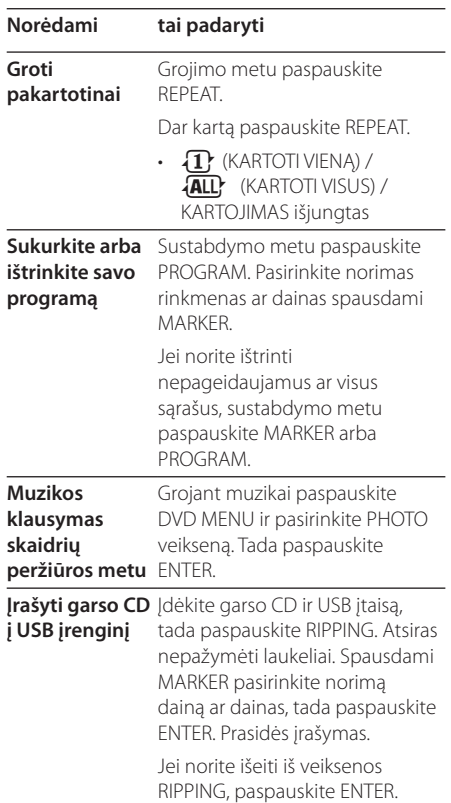

**Nuotraukos PHOTO** 

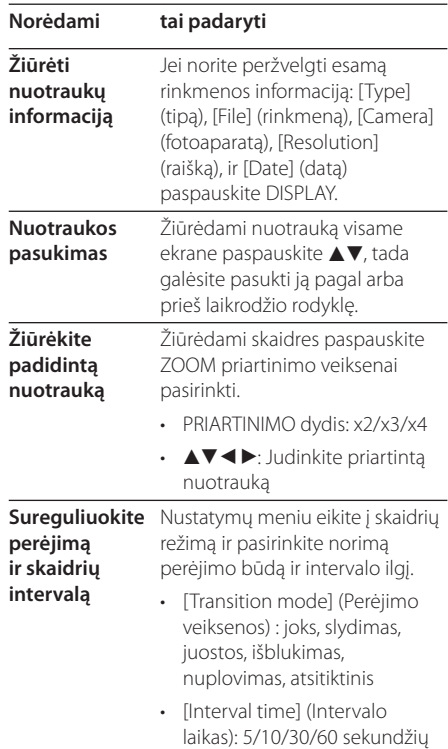

Apsaugotos informacijos, tokios kaip kompiuterinės programos, bylos, transliacijos ir garso įrašų, nelegalių kopijų darymas gali būti laikomas kaip autorinių teisių pažeidimas ir laikoma kriminaliniu nusikaltimu. Ši įranga neturi būti naudojama tokiems tikslams. **Būkite atsakingi Gerbkite autorines teises**

# **Gedimų lokalizavimas**

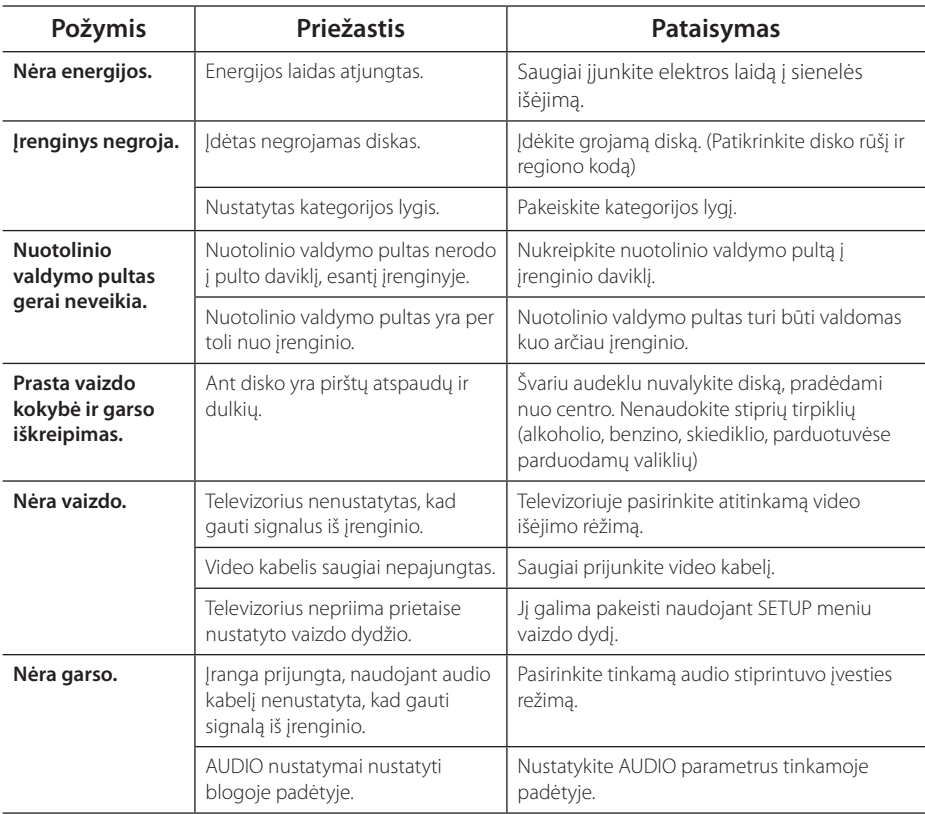

# **Vietovės kodų sąrašas**

Iš šio sąrašo pasirinkite srities kodą.

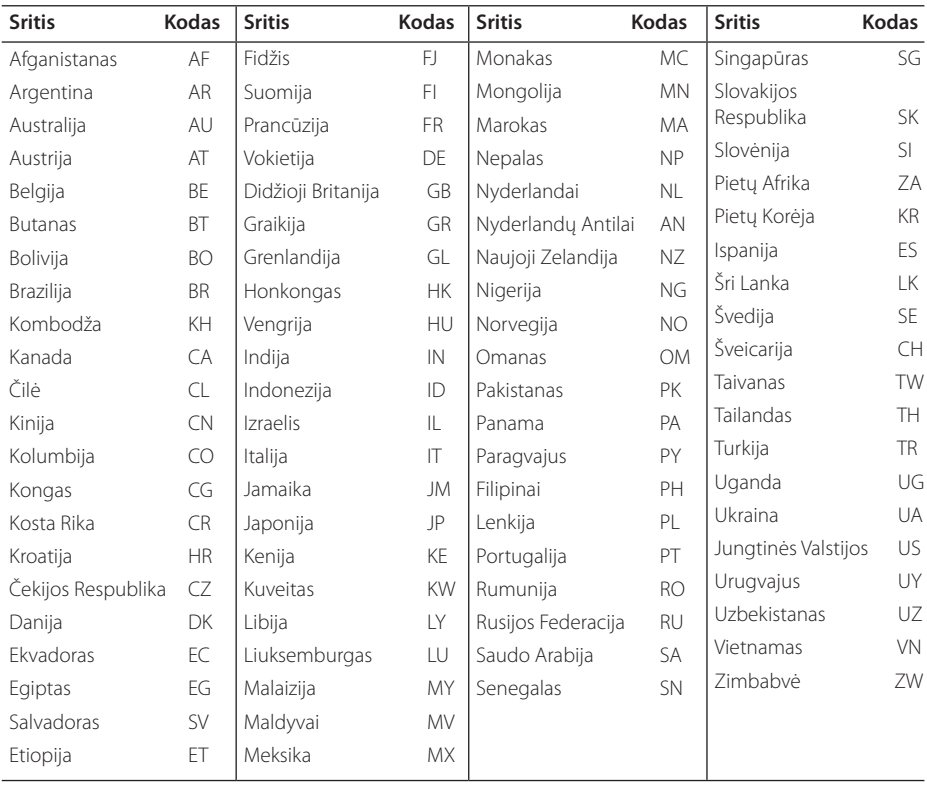

# **Kalbos kodų sąrašas**

Naudodamiesi šiuo sąrašu įveskite norimą kalbą šiems pradiniams nustatymams: [Disc Audio], [Disc Subtitle] ir [Disc Menu].

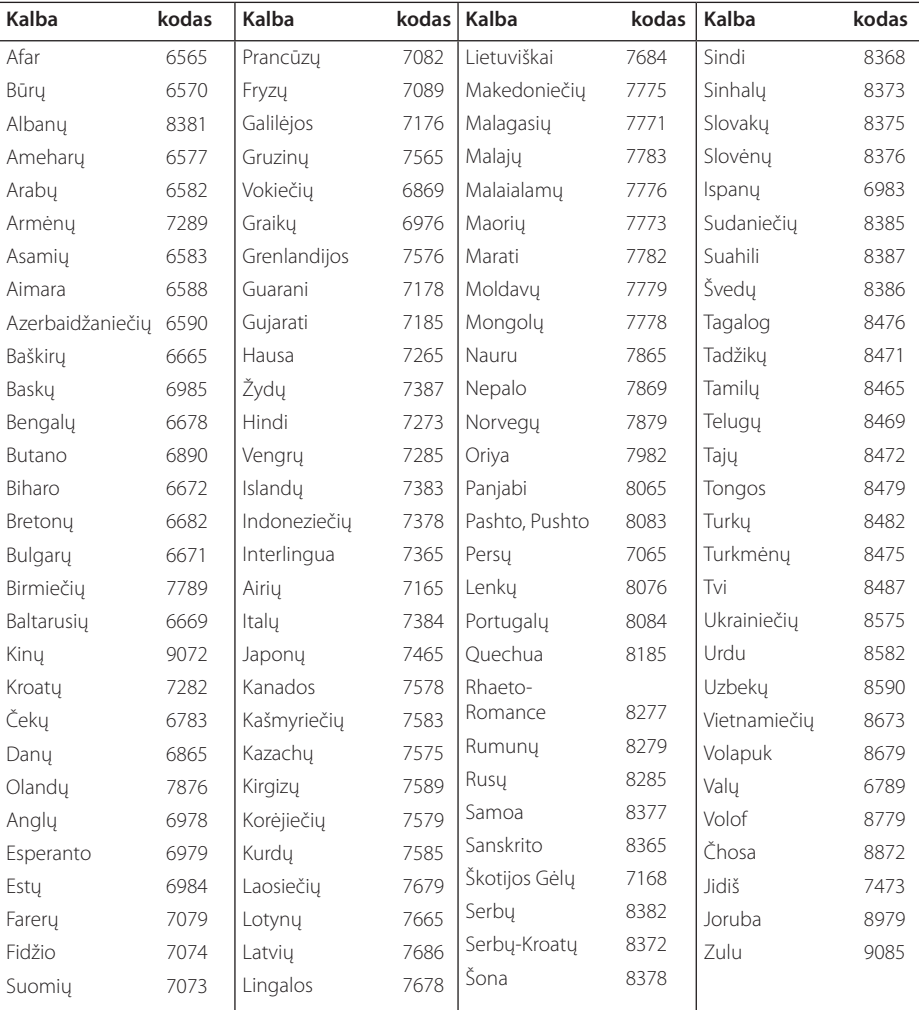

**6**

# **Specifikacijos**

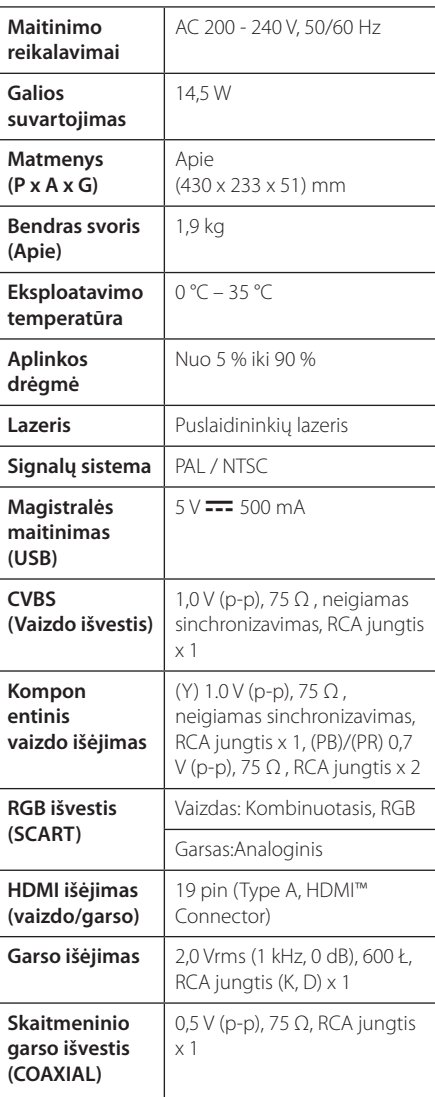

#### Konstrukcija ir techniniai duomenys gali būti keičiami iš anksto nepranešus.

# **Prekės ženklai ir licencijos**

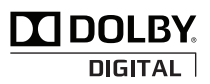

Pagaminta pagal "Dolby Laboratories" licenciją. "Dolby" ir dvigubos "D" simbolis yra "Dolby Laboratories" prekės ženklai.

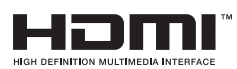

HDMI, HDMI logotipas ir "High-Definition Multimedia Interface" yra "HDMI licensing LLC" prekių ženklai arba registruoti prekių ženklai.

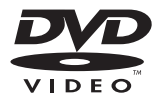

"DVD Logo" yra "DVD Format/Logo Licensing Corporation" prekės ženklas.

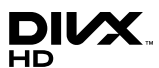

"DivX®", "DivX Ceritified®" ir susiję logotipai yra "DivX, Inc." prekės ženklai ir yra naudojami pagal licenciją.

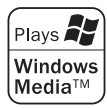

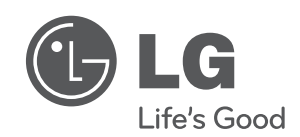